## **Account Management Updating your Personal and Address Details Updating Your Personal and Address Details**

Keeping your accounts personal account details current will make sure that you keep on top of all aspects of CloudPBX from accounts to settings.

## **Quick Guide**

- 1. Log into [https://now.tel2.co.uk](https://now.tel2.co.uk/).
- 2. Select **Account > Personal details**
- 3. Fill in or update your details. Within this section your have the option to; fill in contact details, billing details, select billing email options and reset account password.
- 4. Click **Update details** to update

## **Account Management**

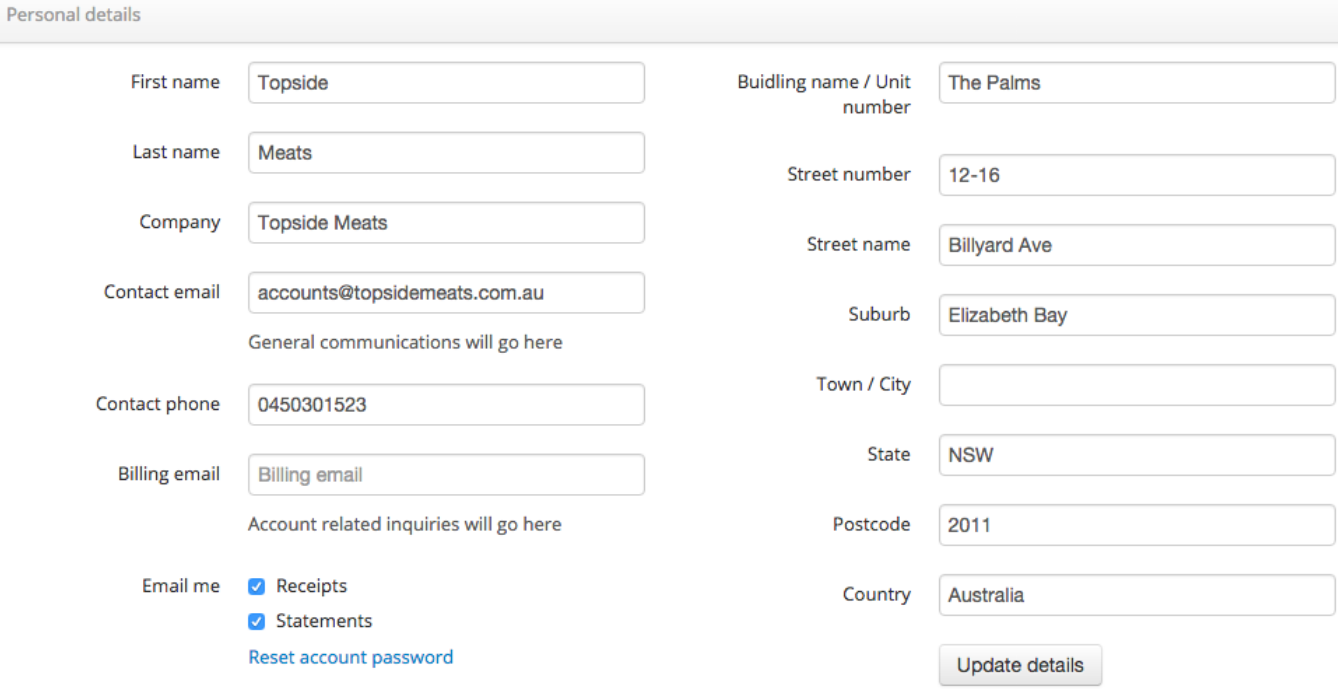

Unique solution ID: #1053 Author: Support Last update: 2016-05-29 00:25